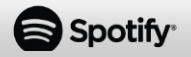

Hören Sie Ihre Musik mit Spotify Connect schön laut

- 1.Verbinden Sie ZX-1680-675 bzw. ZX-1800-675 mit Ihrem WLAN-Netzwerk.
- 2.Verbinden Sie Ihr Mobilgerät mit demselben WLAN-Netzwerk. Öffnen Sie dann die Spotify-App.
- 3.Spielen Sie ein Lied ab und wählen Sie **Devices Available** aus.
- 4.Wählen Sie ZX-1680-675 bzw. ZX-1800-675 aus und lauschen Sie der Musik.

Écoutez votre musique avec Spotify Connect.

- 5.Connectez ZX-1680-675 ou ZX-1800-675 à votre réseau wifi.
- 6.Connectez votre appareil mobile au même réseau wifi. Ouvrez ensuite l'application Spotify.
- 7.Lancez la lecture d'une chanson et sélectionnez **Devices Available**.
- 8.Sélectionnez ZX-1680-675 ou ZX-1800-675 et écoutez la musique.

The Spotify Software is subject to third party licenses found here: **www.spotify.com/connect/third-party-licenses**